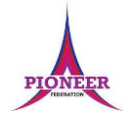

**Subject:** Purple Mash unit 4.3 Spreadsheets

Key Concept/ Theme: format cells as currency, use forula wizard to calculate averages, combine tools to make spreadsheet activities, use a spreadsheet to model a real-life situation, add forula to a cell to automatically make a calculation in that cell.

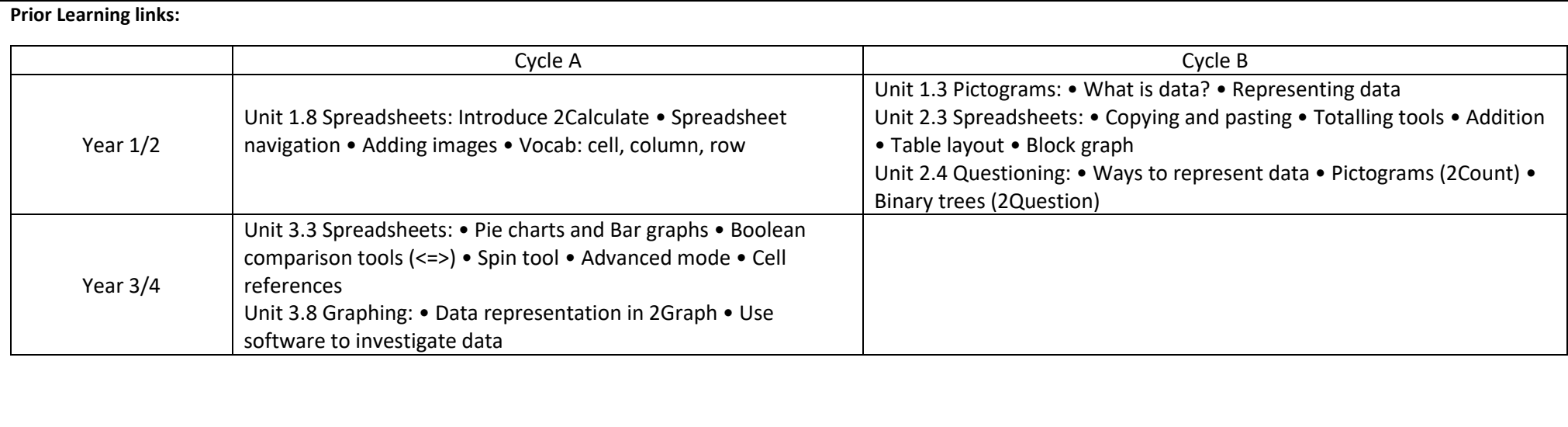

## **Key Vocabulary**

Data

A collection of

information, especially

facts or numbers.

obtained by observation,

questions or

measurement to be

analysed and used to help decision-making.

**Format Cell** 

The way that data is

displayed in a cell. For

example using units such

as £ or \$.

Percentage

'per' 'cent' means

number of parts per

hundred.

**Timer** 

When placed in the

spreadsheet, clicking the

timer adds 1 to the value

of the cell to its right

every second until it is

clicked again.

### **Decimal place**

The position of a digit to the right of a decimal point. In 2Calculate, the number of decimal places to be displayed can be chosen.

### **Formula Wizard**

Use the formula wizard or type into the formula bar to create a formula in a cell, this will calculate the value for the cells based upon the value of other cells in the spreadsheet.

This is the value of each digit within a number. For example 354, the 3  $=$  3 hundreds, the  $5 = 5$ tens and the  $3 = 3$  ones.

### Row

horizontally in a spreadsheet.

### **Equals tool**

Tests whether the entered calculation in the cells to the left of the tool has the correct answer in the cell to the right of the tool.

### Line graph

A line graph is used to display information which can change over time. For example, temperature at different times of the day.

### **Random Number Tool**

This tool, when clicked, will generate a random number.

### **Spin Tool**

This tool changes a number to the right of it by one each time an arrow is pressed.

## **Key Vocabulary**

### Average

A number expressing the typical value in a set of data. Also known as the mean. It is calculated by dividing the sum of the values in the set by their number.

### Column

**Boxes running vertically** in a spreadsheet.

## **Budget**

The amount of money available to spend on a project.

## **Vocabulary**:

## Place value

**Boxes running** 

**Spreadsheet** 

A computer program that represents data in cells in a grid of rows and columns. Any cell in the grid may contain either data or a formula that describes the value to be inserted based on the values in other cells.

**Chart** A diagram that represents data. Charts include graphs and other diagrams such as pie charts or flowcharts.

**Formula** 

A group of letters,

numbers, or other

symbols which

represents a scientific or

mathematical rule. The

plural of formula is

formulae.

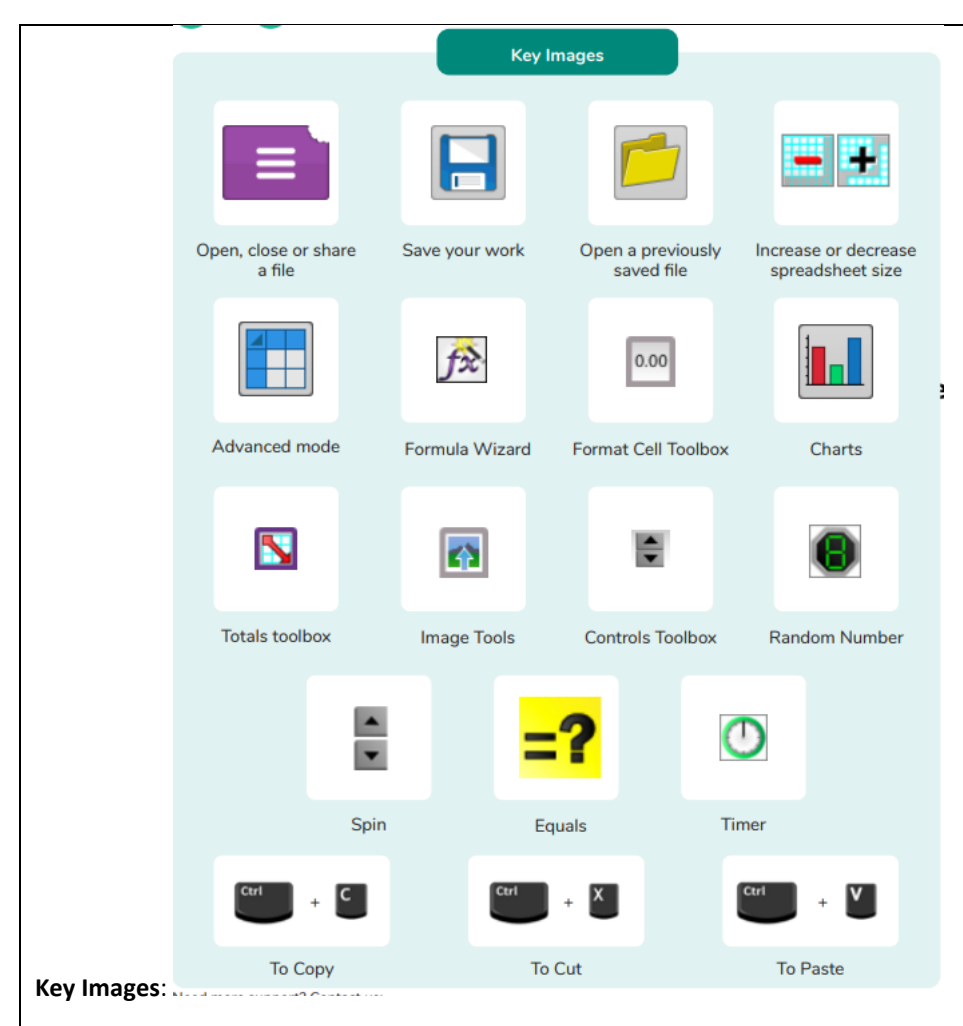

**Resources needed for each lesson – 2dos to set.** 

Lesson 1:

• Sample file - Spelling Scores; set this as a 2Do for your class.

You can select the following ticked objective when setting the 2Do to make future assessment easier:

# **Pioneer Federation**

**Medium term plan Cycle B, Term 2**

## **ICT**

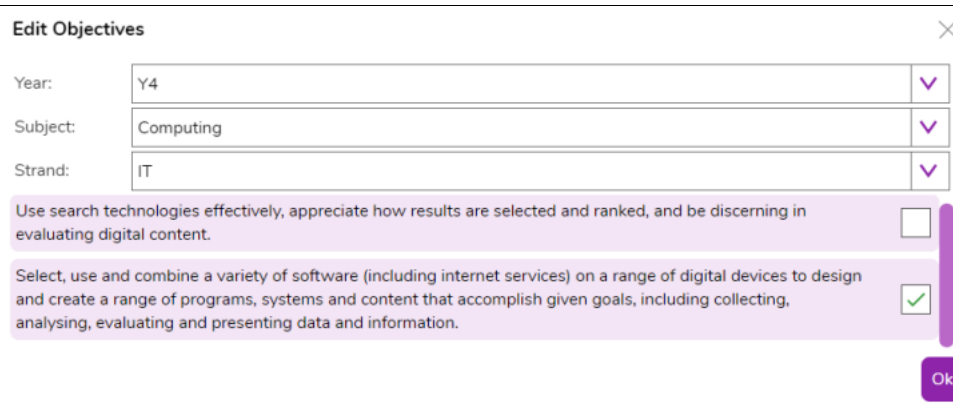

## Lesson 2

• Maths Game Example

You can select the following ticked objective when setting the 2Do to make future assessment easier:

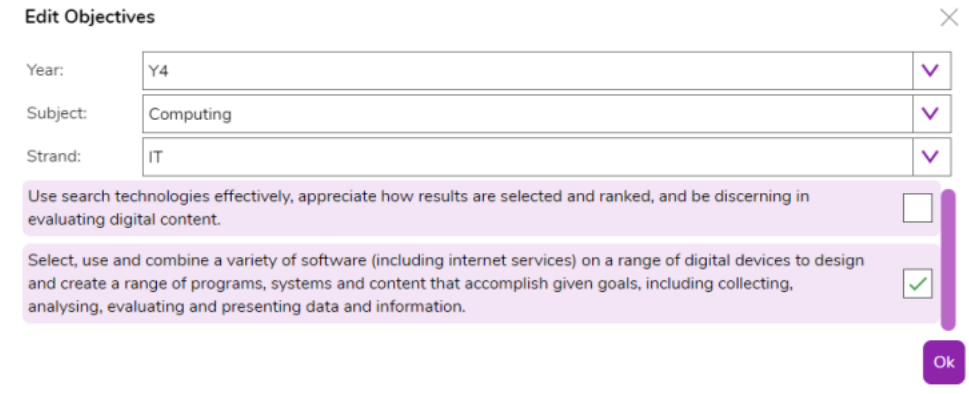

NB Part of the lesson plan takes children through the process of creating their own copy of this spreadsheet, if this is too difficult for some children, set the completed sheet as a 2Do. Then they can open the example sheet and adapt it as is suggested in the lesson activities.

**Be aware of children's mathematical knowledge of times tables and number bonds. Adapt as appropriate.** 

## Lesson 3

- [Line Graph example data photo;](https://www.purplemash.com/site) **the lesson uses example data; you could collect similar real data in advance of the lesson to make the activity more relevant to the children.**
- [Blank Simple Leaflet:](https://www.purplemash.com/) set as a 2Do if you wish children to save screenshots of the graphs (see Activity 3)
- Activities You can select the following ticked objective when setting the 2Do to make future assessment easier:

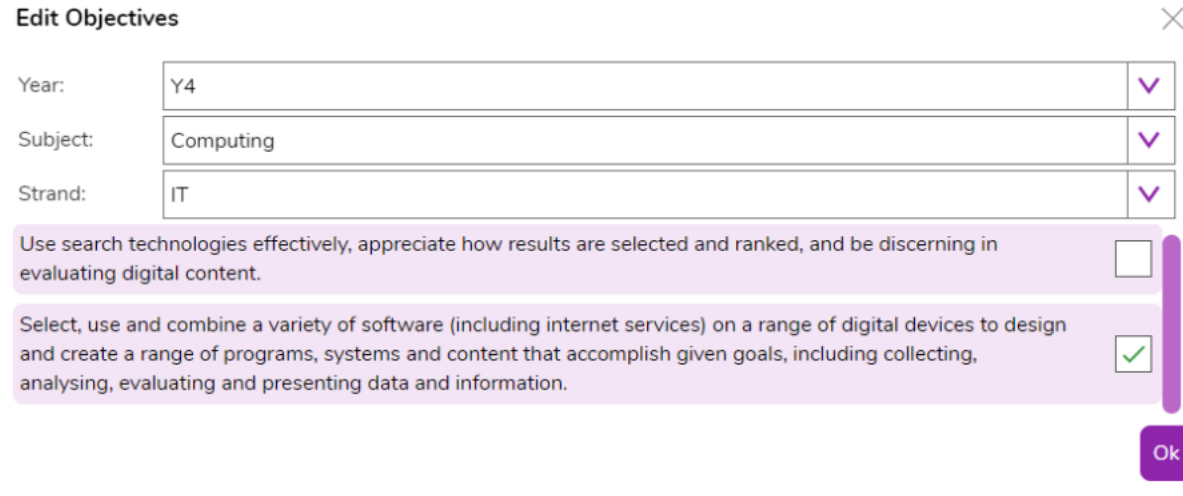

## Lesson 4

- [Party items price list file.](https://www.purplemash.com/site) [Or PDF](https://www.purplemash.com/app/schemes_of_work/computing_schemes_of_work/computing_sow_year2_unit_2_3_partyItems) version
- Example budget sheets; [budget sheet no formulae](https://www.purplemash.com/site) and [budget sheet with formulae](https://www.purplemash.com/site) there are 2 versions of this sheet. The simpler version (budget spreadsheet no formulae) does not use formulas. The more advanced version (budget spreadsheet with formulae) uses formulae. If children are familiar with the formula wizard from previous lessons, they can use the formula version but some children might find the simpler version enhances their understanding of the process.

You can select the following ticked objective when setting the 2Do to make future assessment easier:

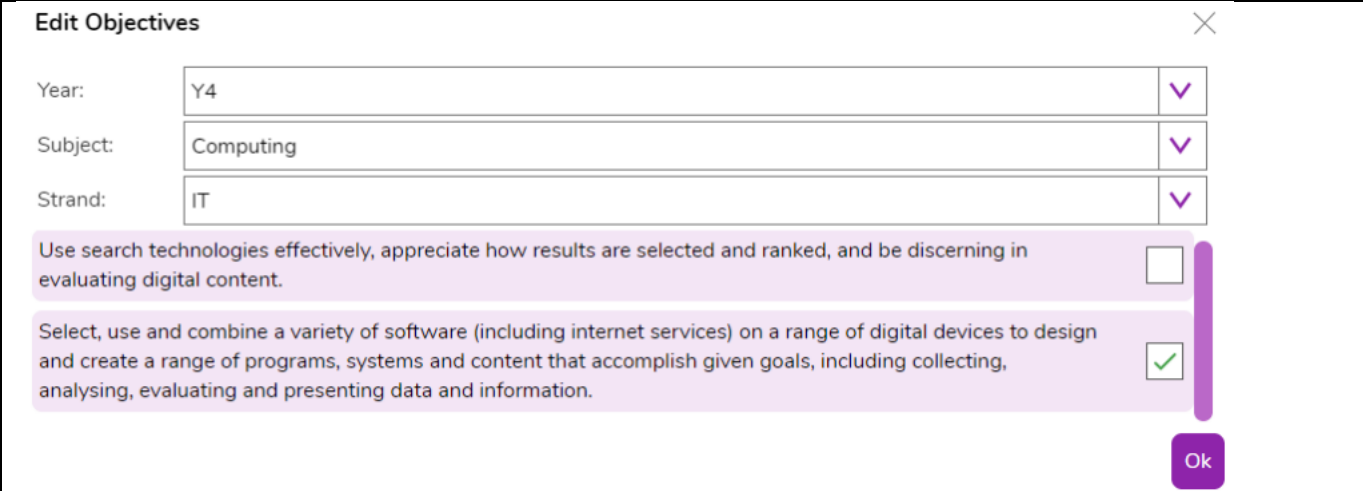

## Lesson 5

- [Example file -](https://www.purplemash.com/site) Place Value Resource; this is the finished game. **Set as a 2Do.**
- This activity can be made easier by just doing hundreds, tens and units or tens and units. You could challenge more able children to include tens of thousands. There are finished examples of these in th[e Maths Place Value category of Purple Mash.](https://www.purplemash.com/)

You can select the following suggested computing objectives when setting the 2Do to make future assessment easier:

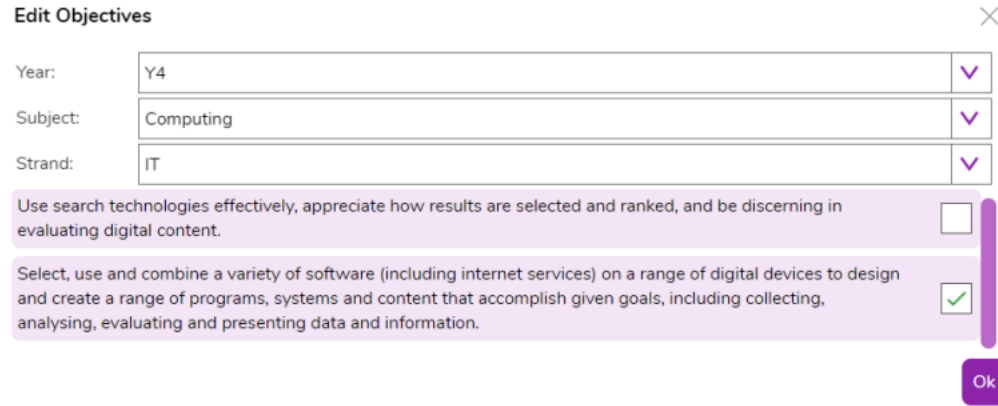

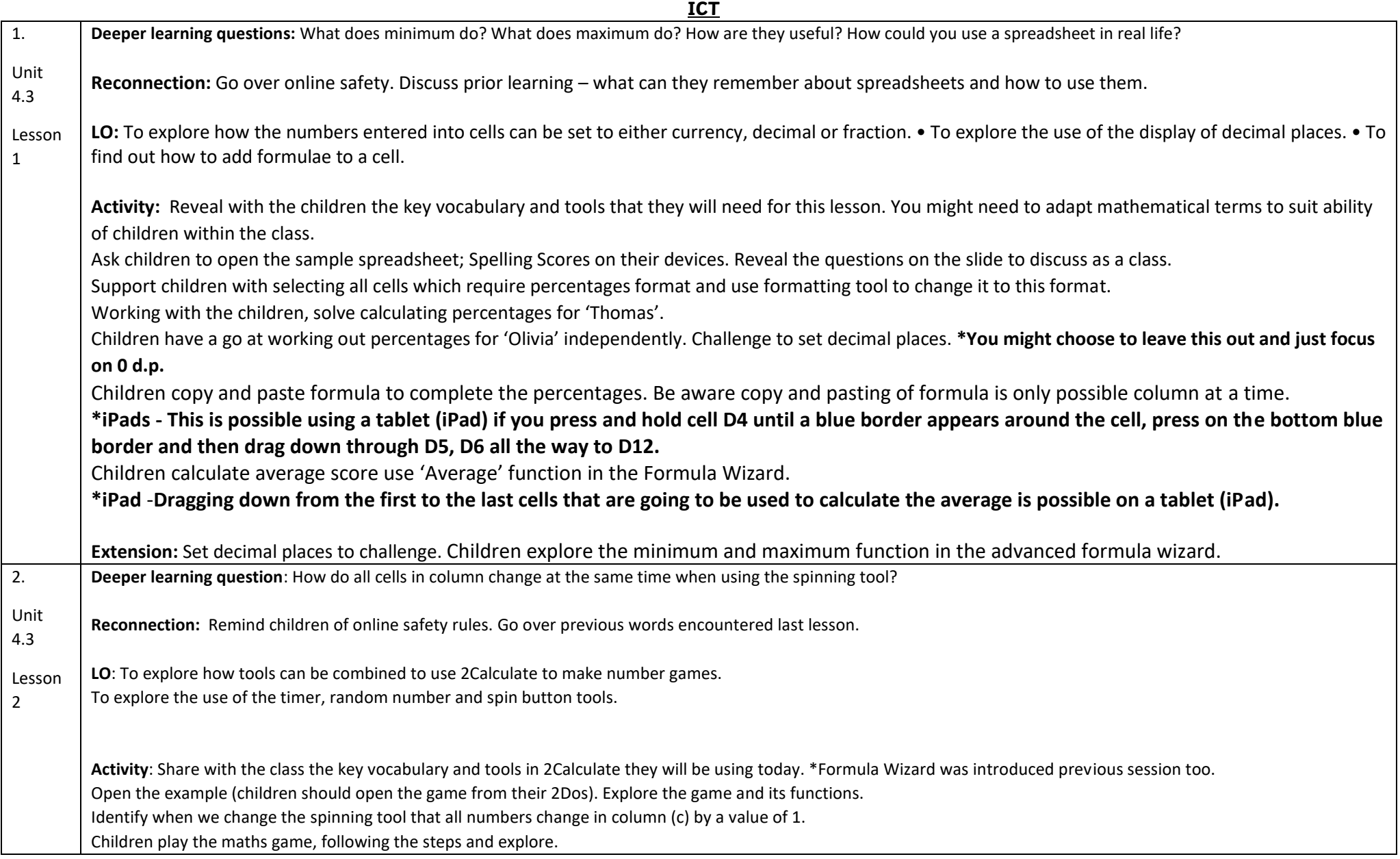

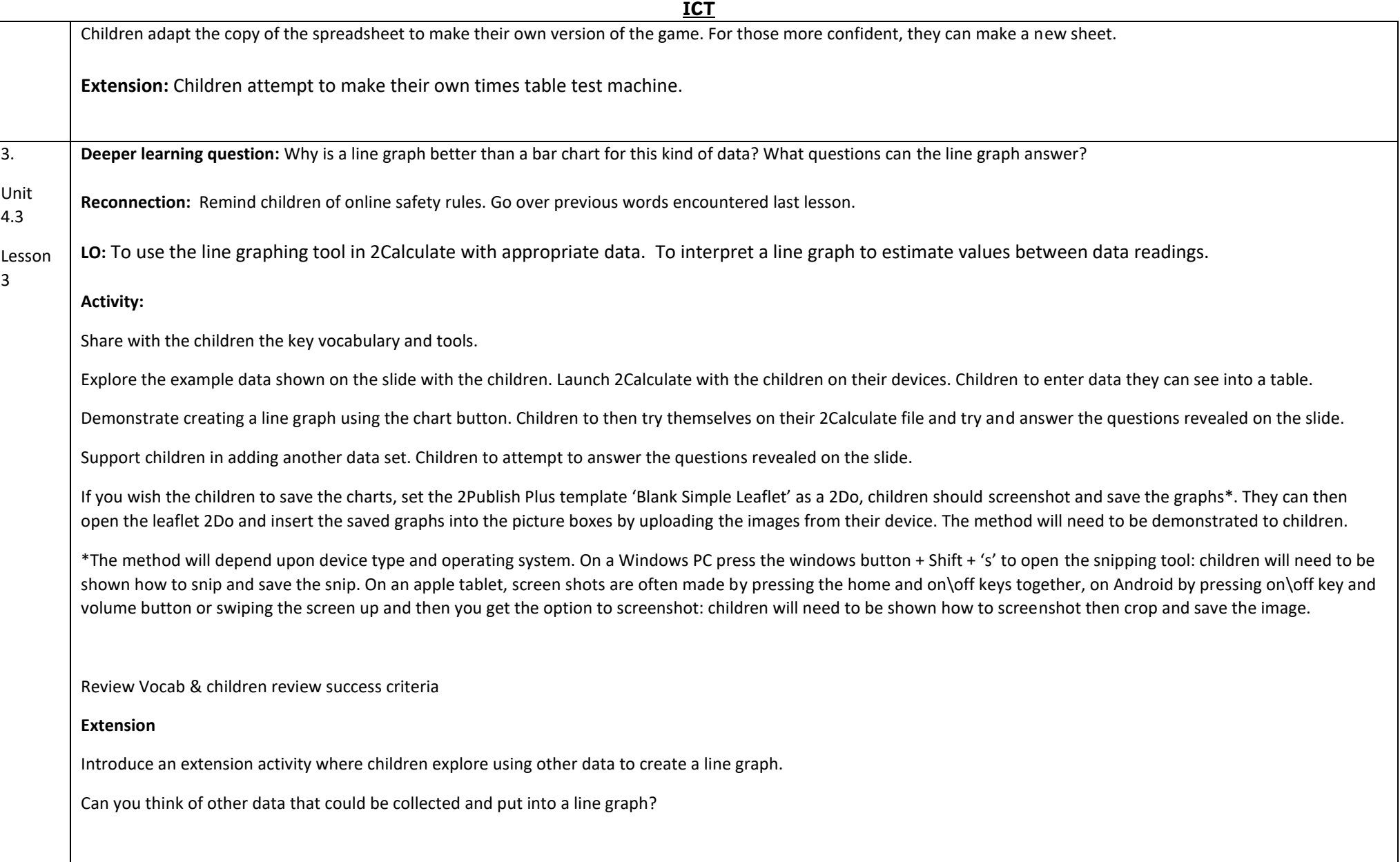

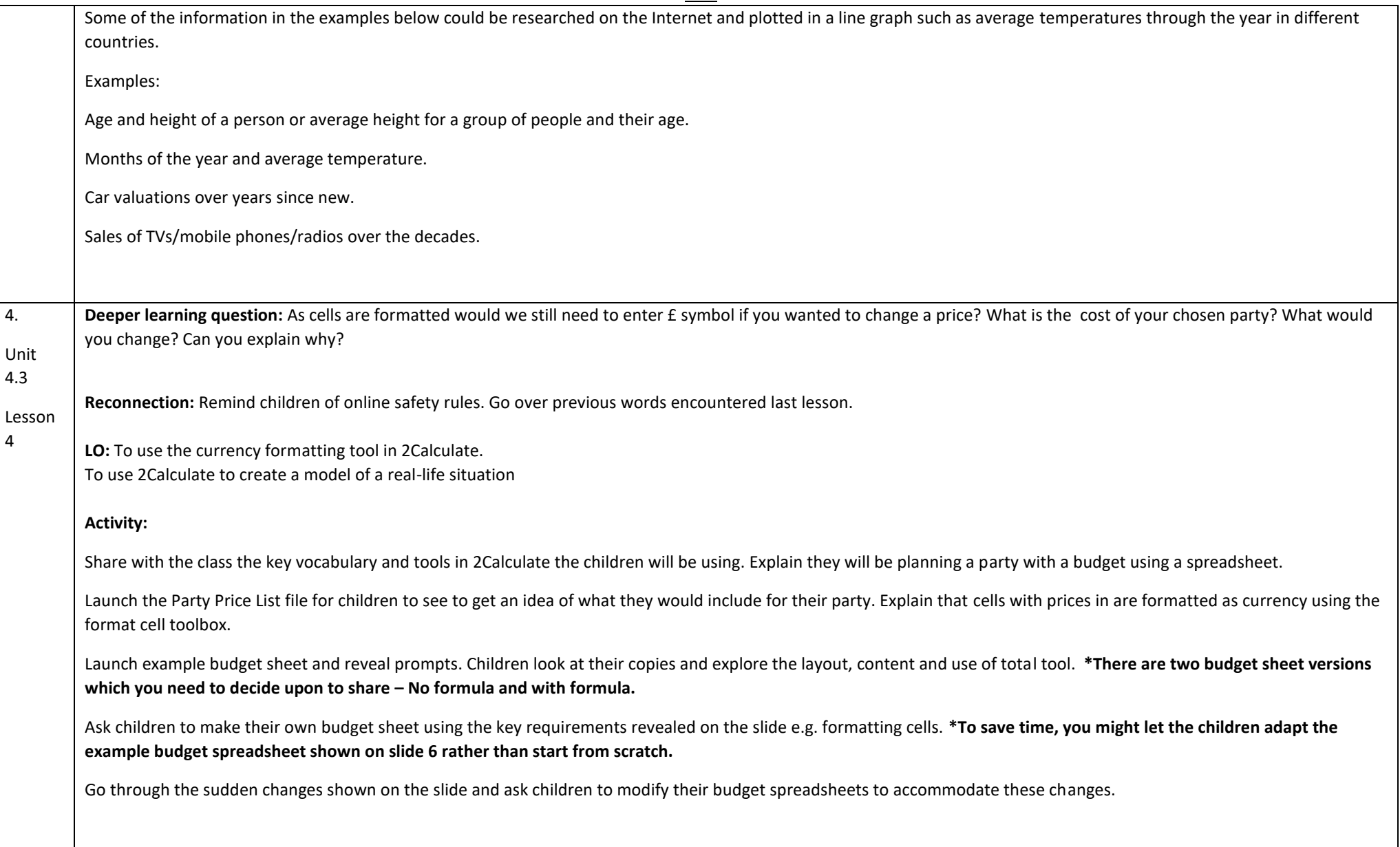

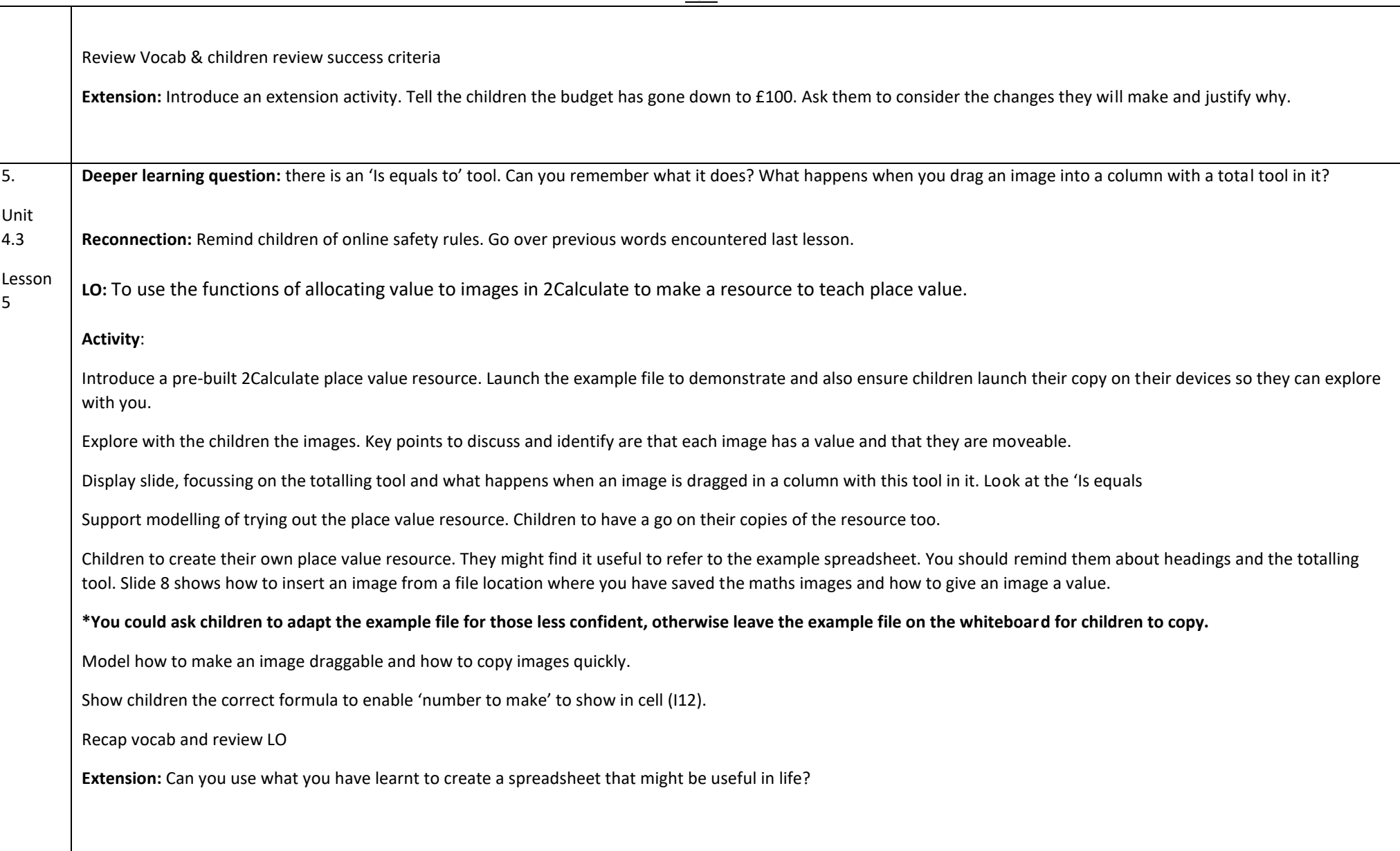

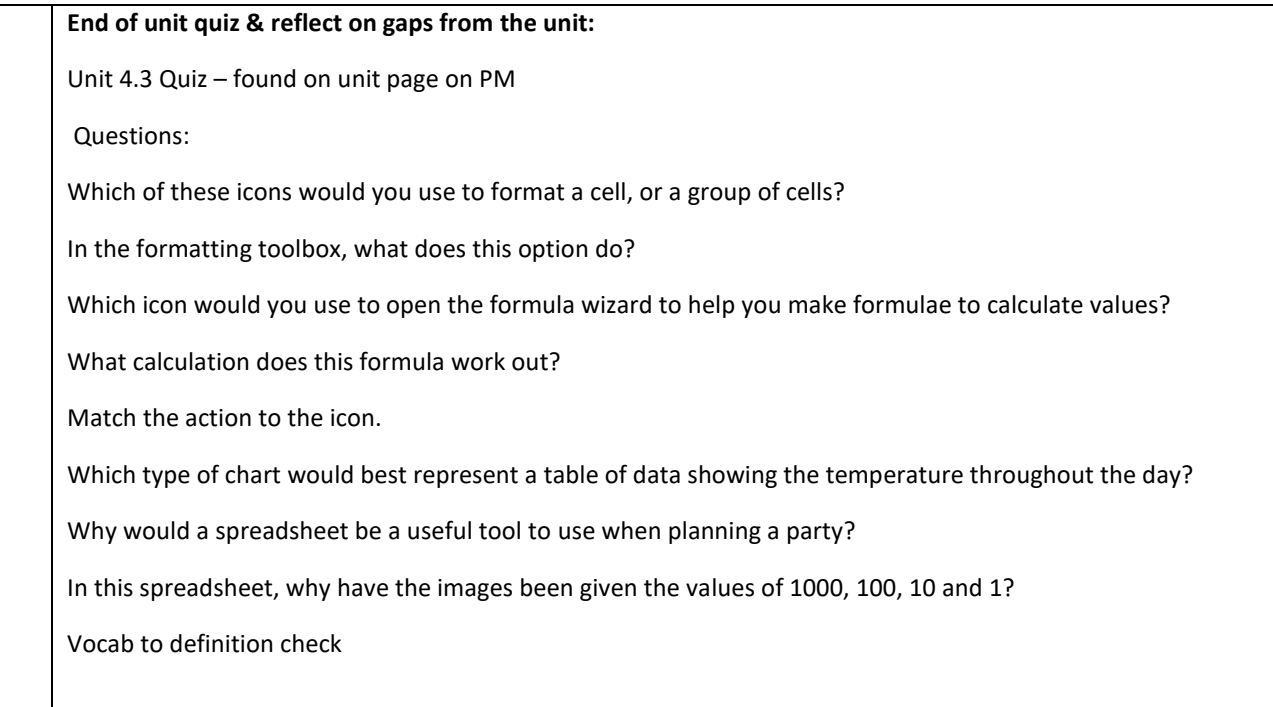

## **End Points:**

How would you add a formula so that the cell shows the percentage score for a test? Click on the cell where you want the percentage score to be displayed then click the formula wizard button. Click on the cell that contains the score. Choose the ÷ operation then click on the cell that shows what the test was out of. Click OK. Click on the answer cell and then the formet cell button. Choose % as the format.

Which tools would you use to create a timed times tables test in 2Calculate? You could use the random tool, the spin tool, the equal tool and the timer tool.

Give an example of the data that could be best represented by a line graph. Data where both axes will contain continuous data so that you can see trends in the data. Such as ages and heights, time and temperature, years and costs.

Explain what a spreadsheet model of a real-life situation is and what it can be used for? It represents the data of a situation for example budgeting for a party, working out how big a field needs to be for a certain number of animals, working out how to spend your pocket money over time

**Evaluation:** What have the end of unit quizzes, pupil self-reflections and termly work told you about what the children can remember and recall? What are the gaps? Ensure that the areas that need further reinforcement are documented in the next subject unit MTP. **Plan in time to revisit gaps within units, determined by the quizzes.**

●